# シミュレーション基礎(4)

# 第2章 すべては行列から #2

### 2.4 行列の処理 2.4.1 行列の部分を取り出す

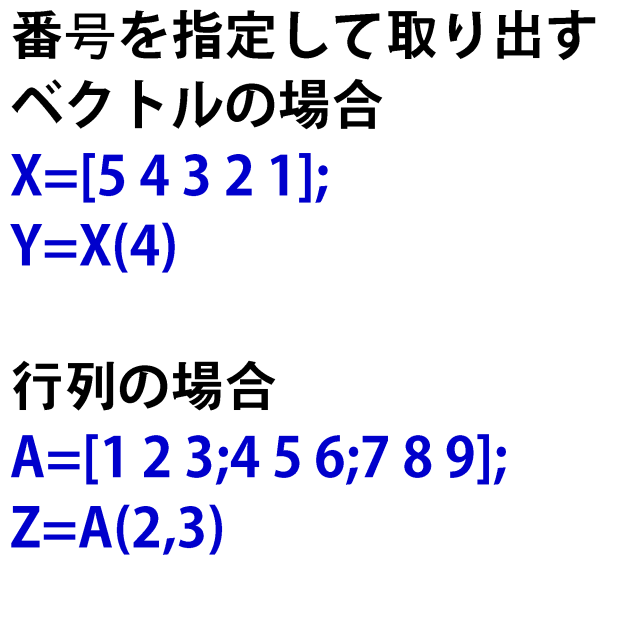

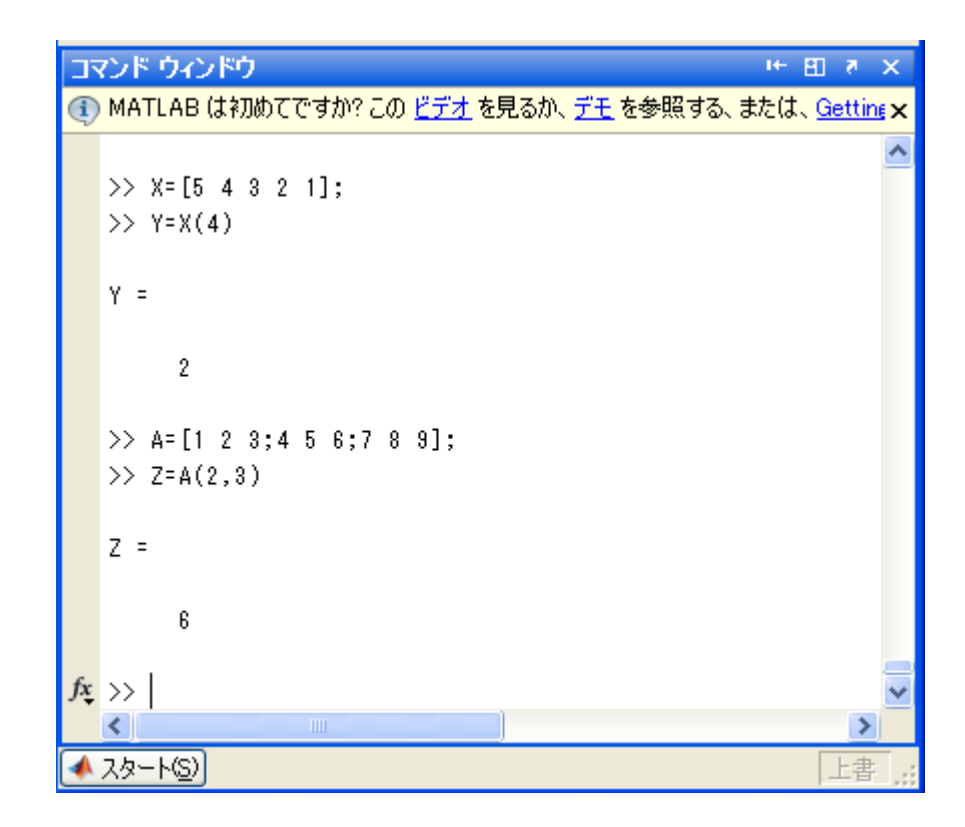

### ※ **C**言語行番号や列番号は**0**から始まるのに対し, **MATLAB**では**1**から始まる.

### 2.4 行列の処理 2.4.2 成分を追加する ベクトルや行列に新たな成分を追加するには 追加する成分をセットするだけでOK

```
A=[1 2;3 4];A(3,4)=9;A※A(3,4)をセットすることにより,
行列Aは2行2列の行列から
3行4列の行列に変更される
(指定されていない成分は0)
```
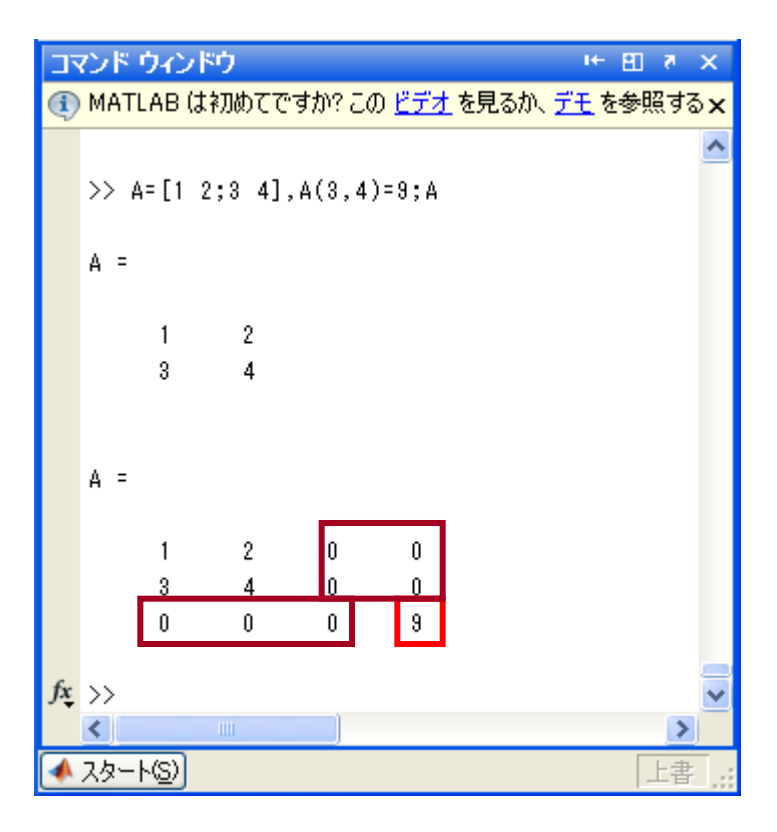

### 2.4 行列の処理 2.4.3 行列から行や列を取り出す

取り出したい行や列の 部分に「:」をおいて取り出す

 $A=[1:5;6:10;11:15]$  $X=A(1,:), Y=A(:,2), Z=A(:,1:3)$ 

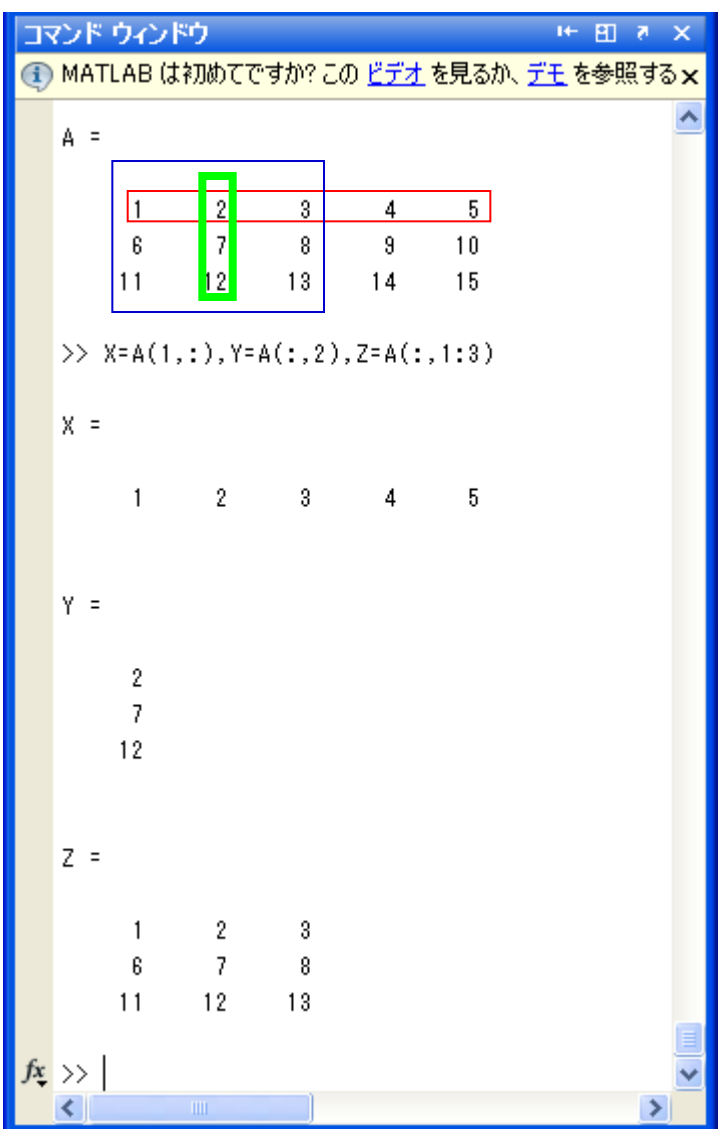

### 2.4 行列の処理 2.4.3 行列から行や列を取り出す #2

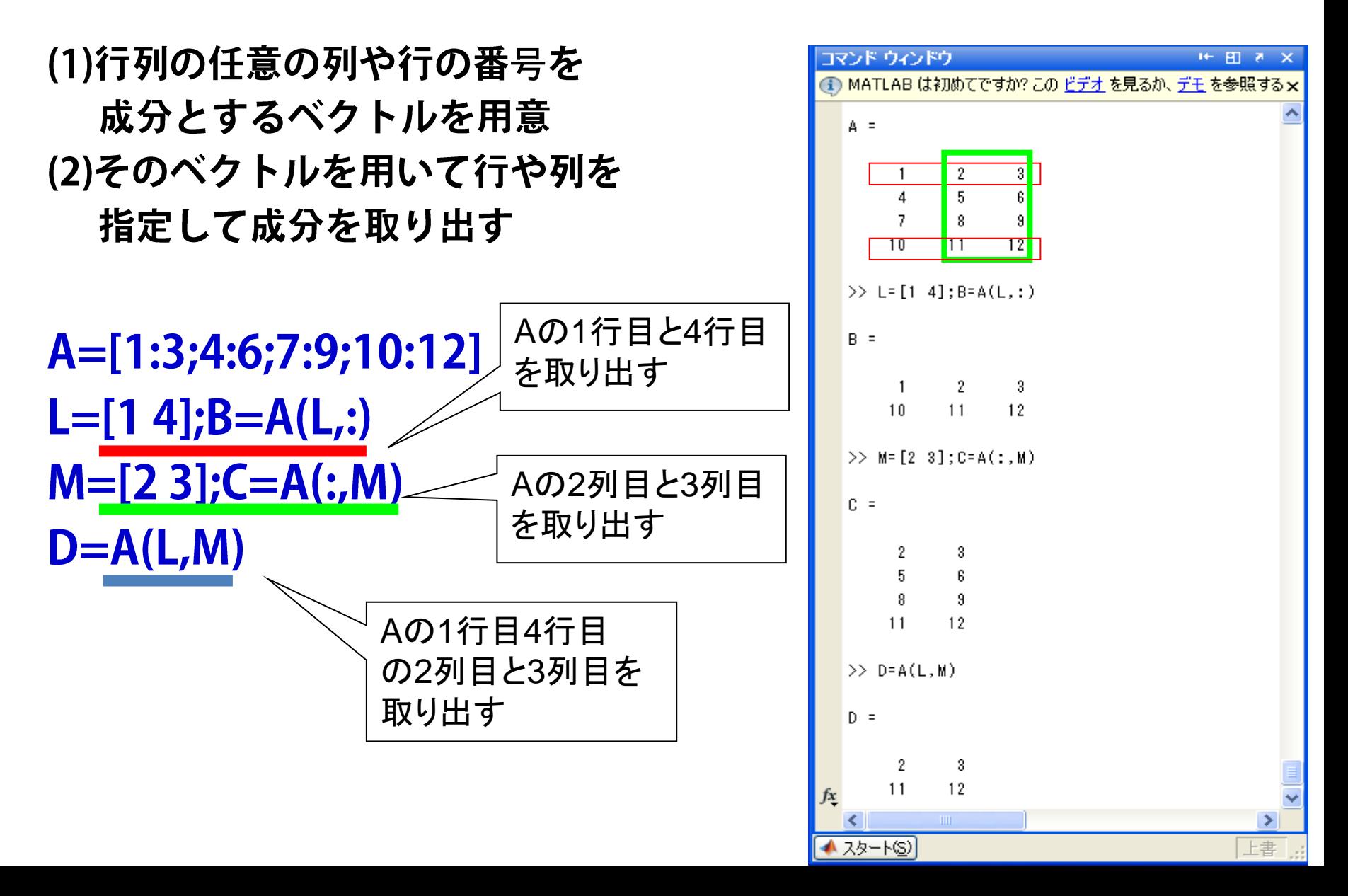

### 2.4 行列の処理 2.4.4 行や列を追加する

コマンド ウィンドウ

```
追加したい行を行列と一緒に
行方向に並べる
A=[1 2 3;4 5 6;7 8 9]
B=[101112]C=[A;B]列も同じ
A=[1 2 3;4 5 6;7 8 9];
B=[10;11;12];
```
 $C=[A,B]$ 

 $A =$  $\mathbf{1}$  $\mathbf{2}$ 3  $5<sub>5</sub>$  $\overline{4}$  $\, 6$  $\overline{7}$  $\overline{9}$  $B =$  $10$  $11$ 12  $\gg$  C= [A:B]  $C =$  $\mathbf{2}$ 3  $\overline{4}$  $5\,$  $\, 6$ 8  $\overline{7}$  $\overline{9}$  $10<sub>1</sub>$  $11$ 12  $\gg$  B= [10; 11; 12];  $\gg$  C= [A, B]  $C =$ 2 3  $10$  $\overline{5}$  $\overline{4}$  $\mathbf{g}$  $11$ 7 8 8 12 **▲ スタート(S)** 上电

**① MATLAB は初めてですか? この ビデオ を見るか、デモ を参照する×** 

>> A= $[1 2 3; 4 5 6; 7 8 9]$ , B= $[10 11 12]$ 

← 图 表

 $\mathsf{x}$ 

ㅅ

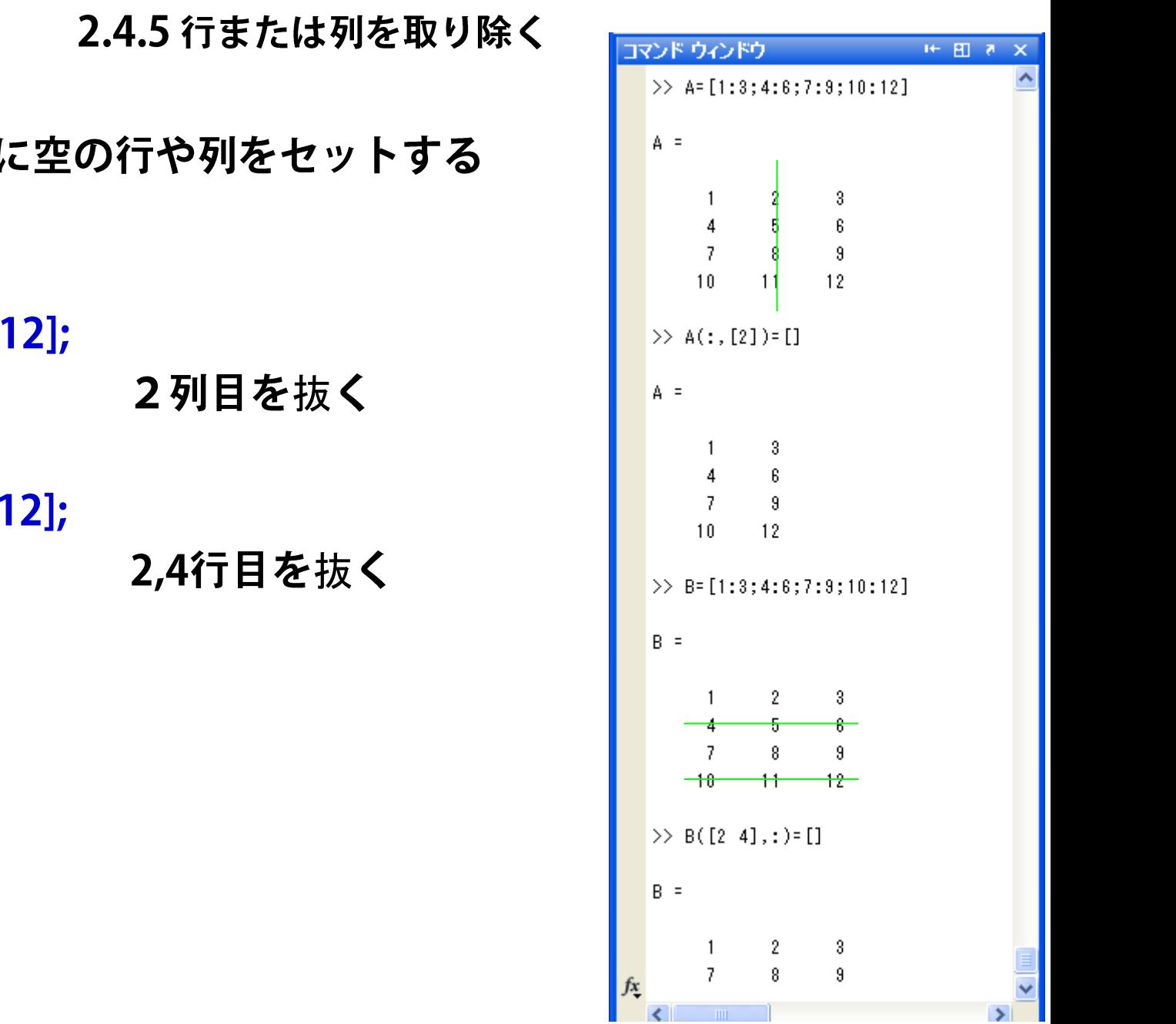

削除したい行や列 例

2.4 行列の処理

A=[1:3;4:6;7:9;10:  $A(:,[2])=[ ]$ 

```
B=[1:3;4:6;7:9;10:
B([2 4];:]=[]
```
2.4.6 行や列を逆順に並べ替える

行や列に逆順に並べた番号をセットする

例

A=[1 2 3 ; 4 5 6;7 8 9 ; 10 11 12];  $B=A(4:-1:1,:), C=A(:,3:-1:1)$ 

### 2.4.7 小さな行列から大きな行列を作る

小さな行列を大きな行列の成分 であるかのように配置すればよい

例

 $A=ones(3);$ B=[A zeros(3,2);zeros(2,3) eye(2)]

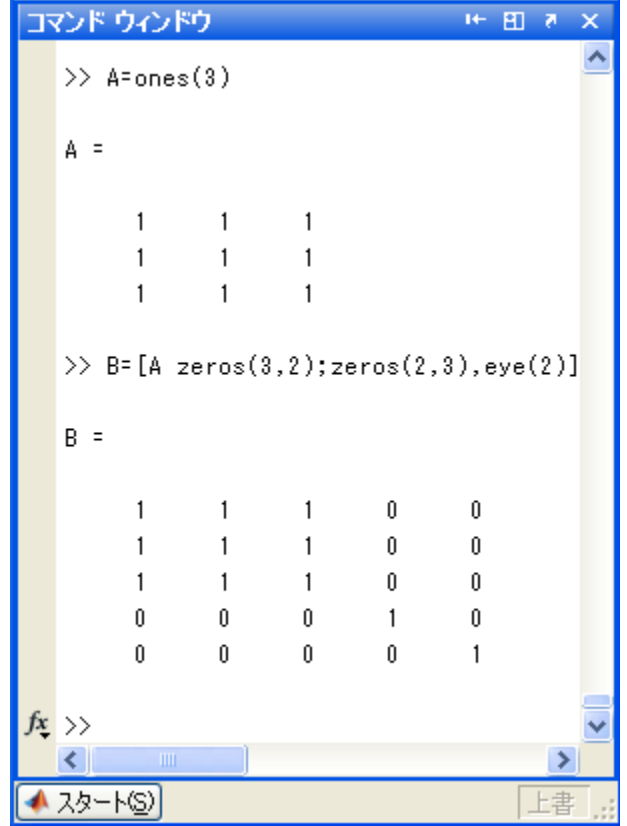

2.4.8 行列の成分に施す関数

行列の成分毎に計算

- abs(): 絶対値
- angle(): 位相角
- sqrt(): 平方根
- real(): 実部
- imag(): 虚部
- exp(): 指数関数
- log (): 対数関数
- log10(): 常用対数関数

三角関数:sin(),cos(),tan(),asin(),acos(),atan(),atan2(,)など

### 2.4.8 行列の成分に施す関数

A=logspace(1,4,4)

 $y = logspace(a,b,n)$  は、 10^a と 10^b の間で n 点作る

 $B = log10(A)$ 

A=[1:3;4:6;7:9] B=sqrt(A)

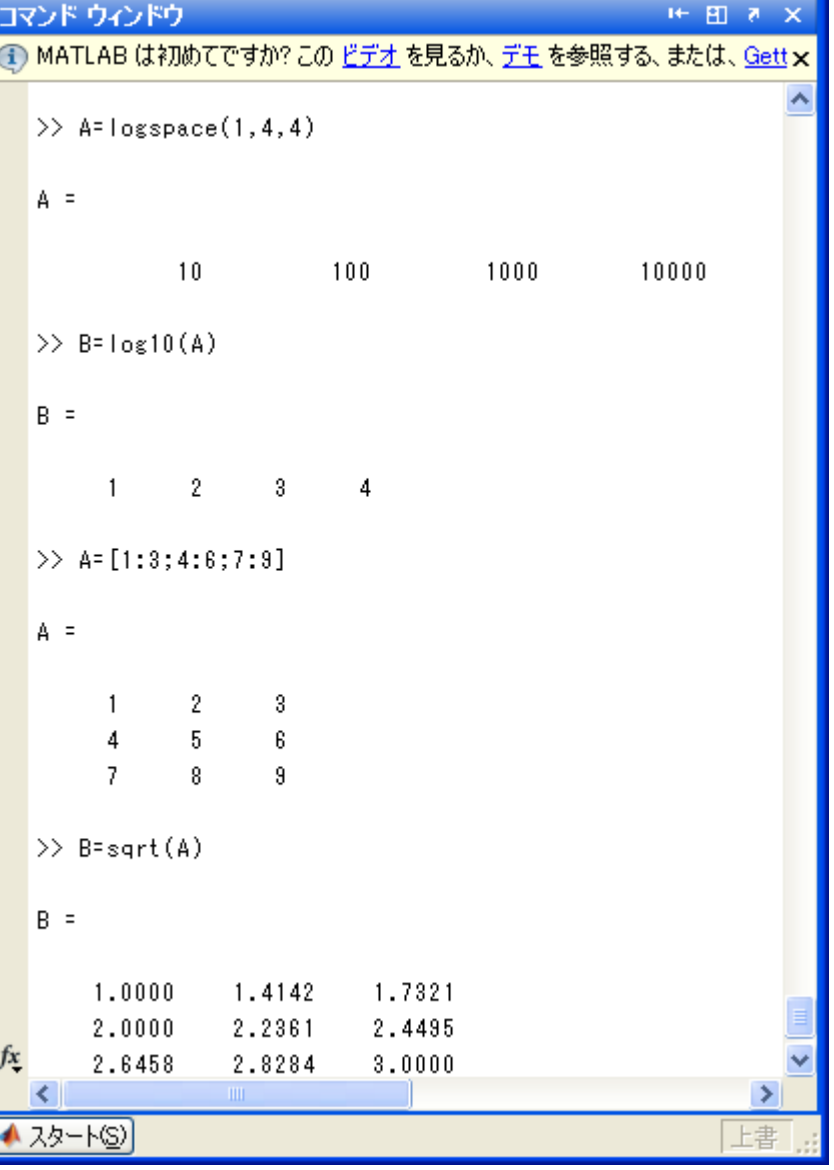

#### 練習 (固有値,固有ベクトルを求める)

行列[σ]が次式で定義されるものとする

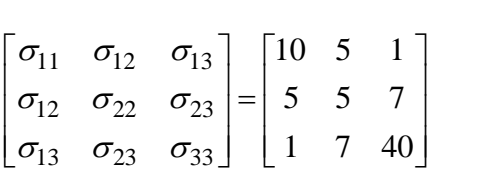

この行列の固有値と固有ベクトルを求め なさい

プログラム例

a=[10 5 1; 5 5 7; 1 7 40]  $[Q, S] = eig(a)$ 

実行すると次の結果を得る.  $Q =$  -0.4730 0.8789 0.0623 0.8692 0.4538 0.1964 -0.1443 -0.1470 0.9785  $S =$  1.1169 0 0 0 12.4147 0 0 0 41.4684

Qの各列が固有ベクトルを,また対応す るSの対角項が固有値を表す.

(固有値を主応力と呼ぶ 固有ベクトルはその向きを表す)

#### 練習

対角項の和(trace)

行列[A]=[1 2 3; 4 5 6; 7 8 9] の対角項の和を取りなさい (この演算はトレースと呼ばれる)

trace(A)

または

b=sum(diag(A))

練習

```
行列[B]=[4 4 6; 1 2 3; 5 8 5]のとき
左で定義したAを用いて以下の計算を行いなさい
(1) trace(A^{\mathsf{T}}B)(2) trace(AB<sup>T</sup>)
(3)trace(BA<sup>T</sup>)(4)trace(B<sup>T</sup>A)なお、trace(ABT)は A:Bと書く
前ページの[σ]のtraceを計算しなさい。
練習
 プログラム例
a=[10 5 1; 5 5 7; 1 7 40]
 s=trace(a)
 (備考: s/3 は静水圧と呼ばれ応力の
 普遍量のひとつである)
```
2.5.1 文字列をつくる

- ・ 文字列は「 ´」またはダブルクォーテーション「 ˝」で阻む.
- ・ 行ベクトルとして扱われる.
- 1文字に1配列

 $X = 'MATLAB ver.7.0'$ 

したがってX(1)は ´M´ である.

・ 文字列を二つ以上作成するには行列に格納する.

 $X = [$  'MATLAB ver.5.0 '; 'MATLAB ver.7.0.1'] 列数が揃うよう空白を入れる必要がある. . . 不便

### そこで...

### 2.5.1 文字列をつくる

- ・ 列数を自動的に揃えてくれる関数 char( )を使う X=char('MATLAB ver.5.0', 'MATLAB ver.7.0.1') 行列の大きさを調べる size( ) を使う  $size(X)$ Xは2行16列なので 2 16 と出力される
- ・ char( ) は行列に行を追加することもできる X=char('MATLAB ver.5.0', 'MATLAB ver.7.0.1')  $Y = char(X, 'Third line, ' )$
- ・ Yは3行16列になる (size(Y)で確認しよう)

2.5.2 文字列を取り出す

・ 文字列の行列から1つの文字列を取り出し, 文字列のうしろに付けられた不要なスペース を取り除く組込み関数

deblank()

```
X=char('MATLAB ver.5.0', 'MATLAB ver.7.0.1');
Y=X(1, :), length(Y)
Z =deblank(X(1, :)), length(Z)
```
length()は配列の大きさ(文字数を与える) Yは末尾の余分な空白まで文字数に入る Zは末尾の空白がとられた文字数となる

#### 2.5.3 文字列とASCIIコード

• 文字列をASCIIコード(番号)に変換する関数: double()

 $X = 'MATLAB ver.7.0', Y = double(X)$  $Y = 7765847665663211810111446554648$ 

・ ASCIIコードの数値が格納されている行列を文字列 の行列に変換する関数: char( )

> $Z = char(Y)$  $Z = 'MATLAB$  ver.7.0'

2.5.4 文字列を比較する

- 比較演算子 == を使う.
- ・ 結果は行ベクトルとして得る.

 $S = 'fate'; T = 'cake'; C = (S == T)$ C=0101 (2,4文字目が一致する)

2.5.6 文字を分類する

- アルファベットか判定する関数: isletter()  $X = 'MATLAB ver.7.0', Y = isletter(X)$  $Y=11111110000$
- ・ スペースか判定する関数: lsspace( )  $z = isspace(X)$ z=000 0 0 0 1 0 0 0 0 0 0 0

2.5.7 文字列を検索する<br>• 文字列の中から指定した文字列をみつける関数: findst( ) X='MATLAB and Mathematica' Y=findstr(X, 'M'), Z=findstr(X, 'Maple')  $Y = 1$  12 Z=[ ] (なし)

#### 2.5.8 文字列を置換する

- ・ 文字列の中から指定した文字列をみつける関数: findst( ) X='MATLAB and Mathematica' Y=findstr(X, 'M'), Z=findstr(X, 'Maple')  $Y = 1$  12
	- Z=[ ] (なし)

2.5.9 数値を文字列に変換する

小数を四捨五入し整数として文字列にする関数 : int2str() 指定された桁数文字列にする関数 : num2str( , )

 $X=100.*$ rand(2, 3),  $Y=int2str(X), Z=num2str(X, 5)$  $X=$ 81.4724 12.6987 63.2359 90.5792 91.337 69.7540  $Y =$ 81 13 63 91 91 10  $Z=$ 81.472 12.699 63.236 90.579 91.338 9.754

2.5.10 文字列を数値に変換する

・ 文字行列を数値行列に変える関数 X=char('10.1 10.5 10.8', '20.1 20.5 20.8')  $Y=str2num(X)$ 

 $X =$ 

- 10.1 10.5 10.8
- 20.1 20.5 20.8

 $Y =$ 

10.1000 10.5000 10.8000 20.1000 20.5000 20.8000

#### 基底変換

- ・ 10進数を16進数や2進数に変換したり,その逆をして表示する関数 dec2hex():10進数を16進数に dec2bin():10進数を2進数に hex2dec():16進数を10進数に bin2dec():2進数を10進数に 10進数以外(16進数,2進数)は文字列である  $X=0:15$  $Y=dec2hex(X); Y', X1=hex2dec(Y); X1'$  $Z = dec2bin(X); Z', X2 = bin2dec(Z); X2'$  $\mathbf{X}$ = 0 1 2 3 4 5 6 7 8 9 10 11 12 13 14 15 (16個の10進数) Y' = 0 1 2 3 4 5 6 7 8 9 A B C D E F (16個の16進数) X1 = 0 1 2 3 4 5 6 7 8 9 10 11 12 13 14 15 (16個の10進数) Z' = 00000000111111111 (16個の4桁の2進数(縦方向に見ること)) 0011001100110011 101010101010101
- Ⅹ2 =0123456789101112131415 (16個の10進数)

2.5.12 文字列を実行する

- 数字を文字列に変換する関数:  $mat2str()$
- 文字列を数字に変換する関数: eval()
- eval( )はasciiファイル(文字列ファイル)から,文字列として  $\bullet$
- ・ 読みだした数字を数値に戻すときなどに重要 (詳しくは第6章で)